# 日医標準レセプトソフト

# 「データ移行仕様書」

2024年3月(第19版)

2024-03-07

## 日本医師会ORCA管理機構株式会社

Copyright(C) ORCA Management Organization Co., Ltd. All rights reserved.

## 目次

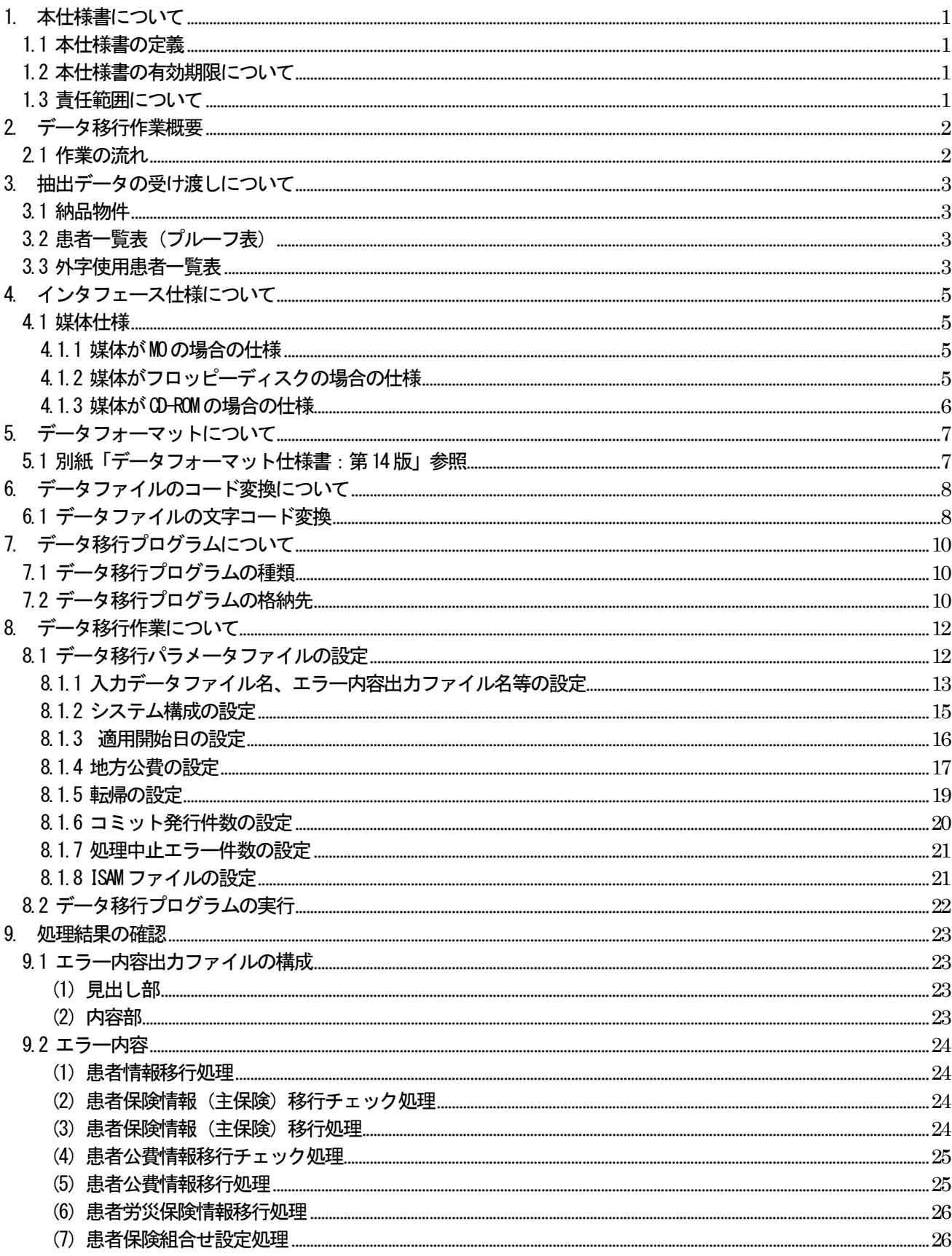

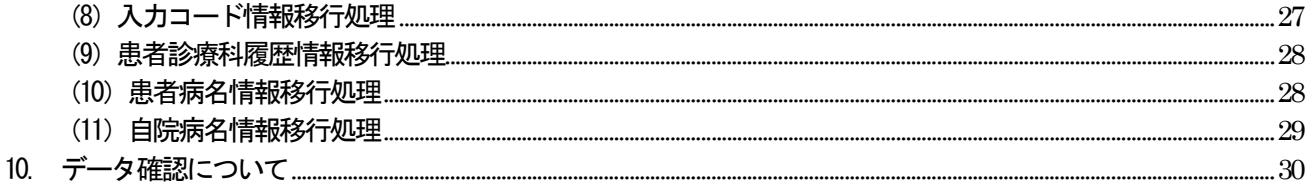

- <span id="page-3-0"></span>1. 本仕様書について
- <span id="page-3-1"></span>1.1 本仕様書の定義

本仕様書は、既存のレセプトコンピュータから患者情報や保険情報などのデータを日医標準レセプトソフ ト(以下、日レセと記載する場合があります)に移行する一連の作業を定義した仕様書です。 また、本仕様書で紹介するデータ移行プログラムは「日医オープンソース使用許諾契約」に則ったソフト ウェアです。

#### 【注意事項】

「日医オープンソース使用許諾契約」については下記公式サイトをご参照ください。 ORCAプロジェクト公式サイト:<http://www.orca.med.or.jp/> 日医オープンソース使用許諾契約:<http://www.orca.med.or.jp/orca/sengen/license.html>

<span id="page-3-2"></span>1.2 本仕様書の有効期限について

本仕様書は日医標準レセプトソフトの成熟に合わせて随時更新されます。また、改編時にはORCAプロジェ クト公式サイトやメーリングリストなどにてアナウンスを行います。

<span id="page-3-3"></span>1.3 責任範囲について

責任の所在や範囲につきましては「日医オープンソース使用許諾契約」をご理解いただき、後述する移行 作業へお進み下さい。

## <span id="page-4-0"></span>2. データ移行作業概要

#### <span id="page-4-1"></span>2.1 作業の流れ

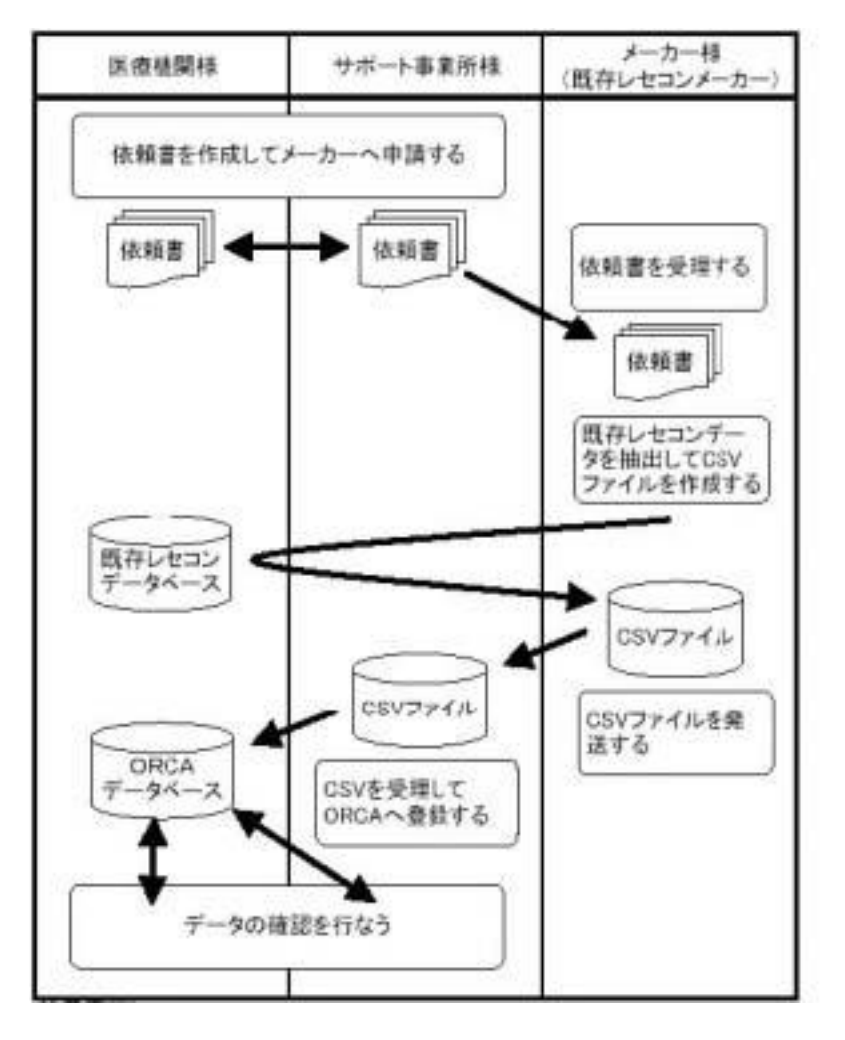

【注意事項】

移行作業を医療機関様にて行うことも可能ですが、サポート事業所様に委託されることを推奨しま す。

- <span id="page-5-0"></span>3. 抽出データの受け渡しについて
- <span id="page-5-1"></span>3.1 納品物件

メーカーより医療機関様へ納品する物件は次のものとなります。

ただし、下記納品物件はあくまでも日医標準レセプトソフト試験運用中に提出していただいたものですの で現在、並びに将来に渡り約束されるものではありません。

- (1) 移行データ出力結果表
- (2) 移行データを記録した磁気媒体
- (3) 患者一覧表 (プルーフ表)
- (4) 外字使用患者一覧表
- <span id="page-5-2"></span>3.2 患者一覧表 (プルーフ表)

移行データに含まれる患者情報の中から次の項目について一覧表を作成します。 書式については規定をしないので見やすいものであれば構いません。

患者一覧表(プルーフ表)に必要な項目

- (1)患者番号
- (2)カナ氏名
- (3)漢字氏名
- (4) 性別
- (5)生年月日
- (6) 郵便番号
- (7)住所
- (8)電話番号
- (9)その他(他に必要と思われる項目がある場合には追記ください)

<span id="page-5-3"></span>3.3 外字使用患者一覧表

移行データに含まれる患者情報の中から漢字氏名あるいは住所の項目で外字を使用しているデータの一覧 表を作成します。書式についてはだいたい以下のようなレイアウトであればそれで構いません。

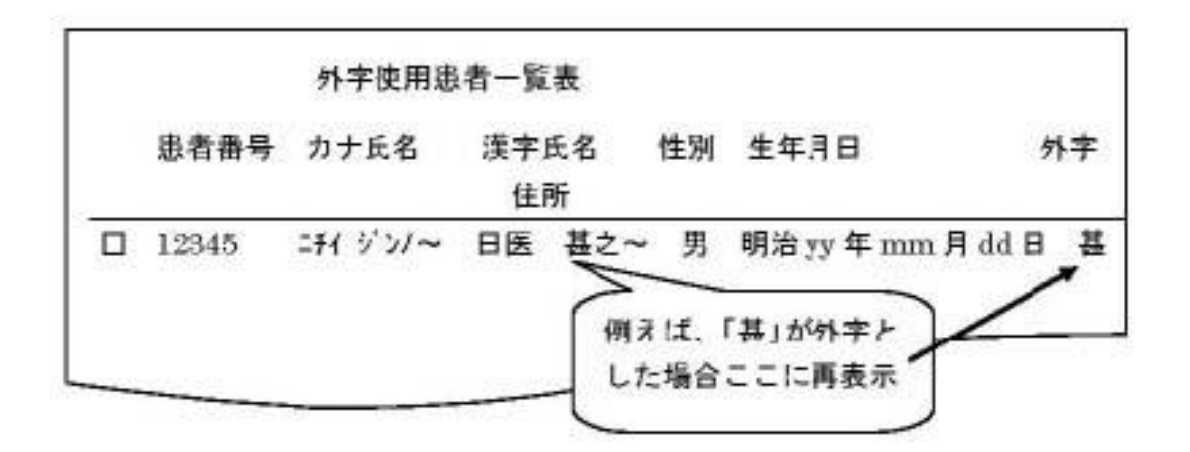

また、住所に外字が存在した場合は以下のように記載します。

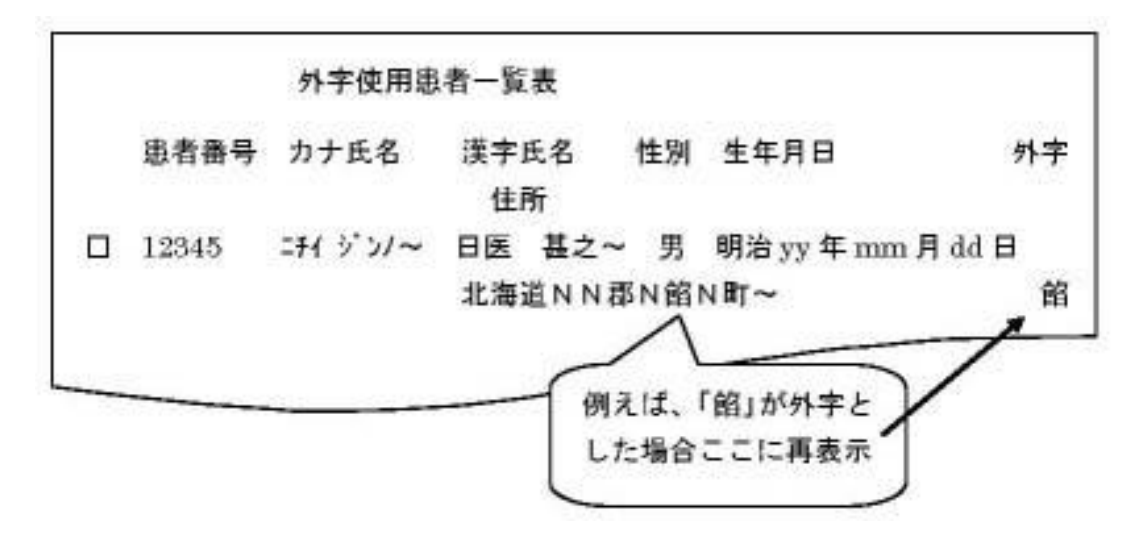

- <span id="page-7-0"></span>4. インタフェース仕様について
- <span id="page-7-1"></span>4.1 媒体仕様

移行データを記録する磁気媒体は次のものとします。

【注意事項】

媒体はどの場合でもマルチボリューム形式にはせず、1つの媒体でファイルが完結するように書き込 みを行います。

よって、1つの媒体に収まらない続きのデータがある場合は、別の媒体でファイル名にボリュームを ます枝番号を付けて書き込みを行って下さい。

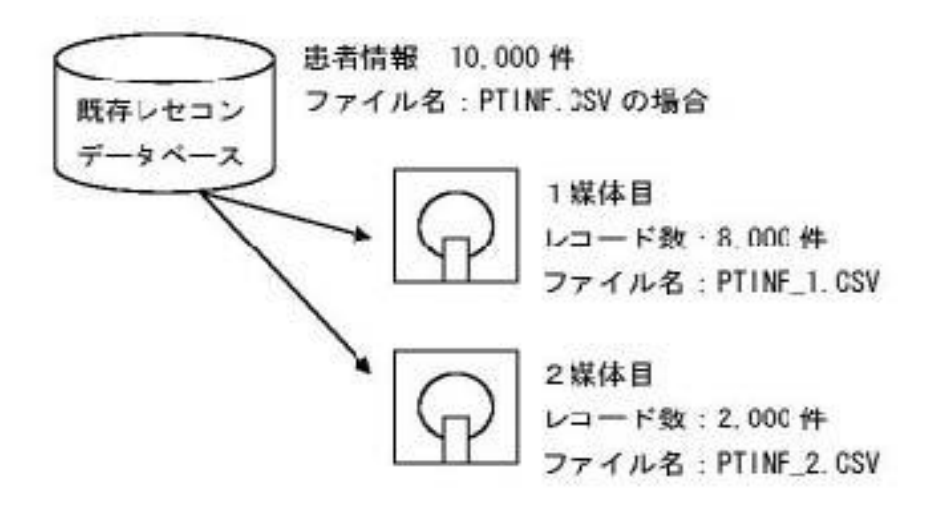

<span id="page-7-2"></span>4.1.1 媒体がMOの場合の仕様

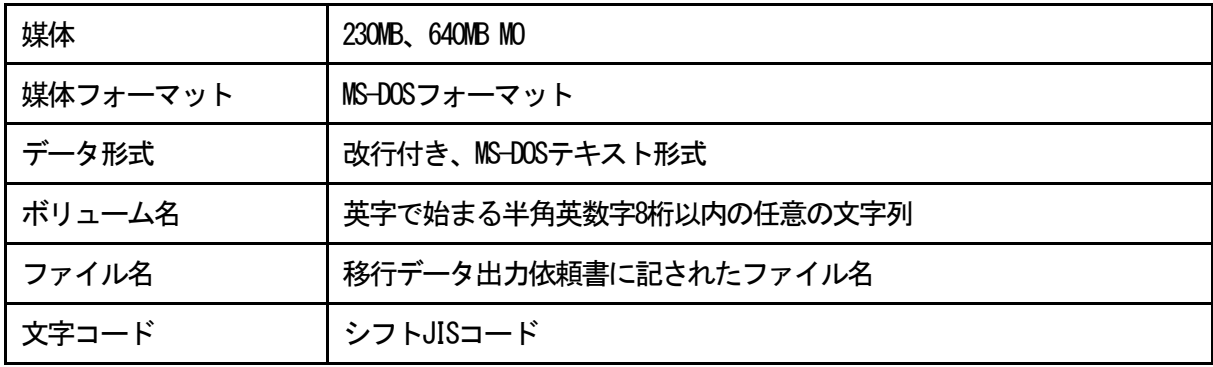

<span id="page-7-3"></span>4.1.2 媒体がフロッピーディスクの場合の仕様

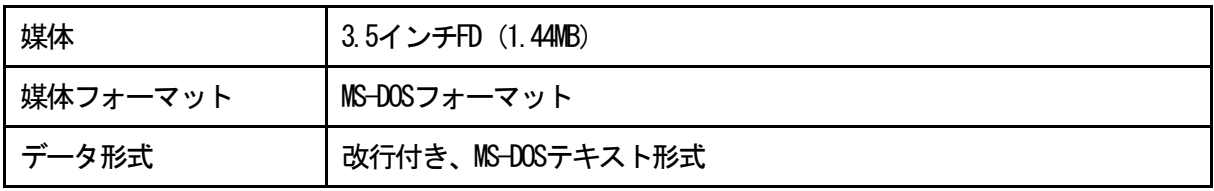

5

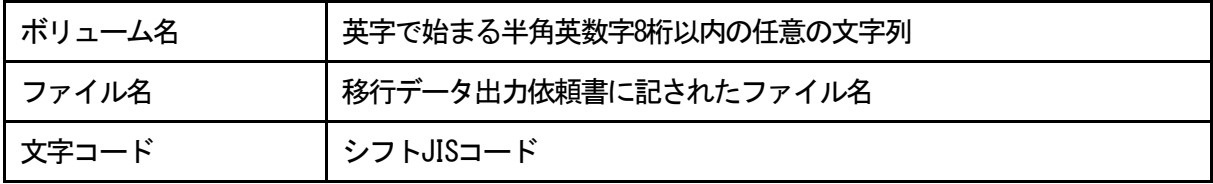

<span id="page-8-0"></span>4.1.3 媒体がCD-ROMの場合の仕様

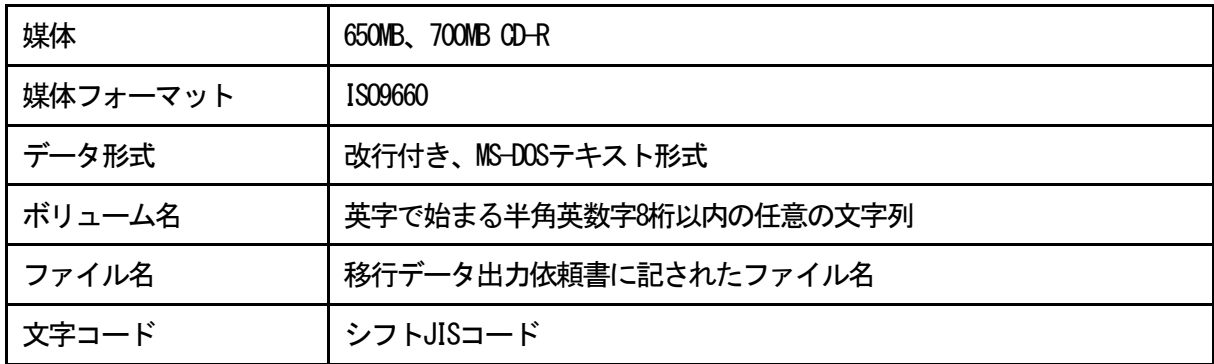

- <span id="page-9-0"></span>5. データフォーマットについて
- <span id="page-9-1"></span>5.1 別紙「データフォーマット仕様書:第14版」参照

<http://www.orca.med.or.jp/receipt/use/convert.html>

## <span id="page-10-0"></span>6. データファイルのコード変換について

#### <span id="page-10-1"></span>6.1 データファイルの文字コード変換

Linux上ではS-JIS、DOS形式のファイルは扱えませんのでEUC、Linux形式に変換する必要があります。

例)ここでは無変換の状態でLinux端末にデータファイルがある場合の変換方法を説明します。

- (1) データファイル(CSVファイル)の文字コードをEUCに変換します。 \$ nkf -e [CSV ファイル名] > [出力ファイル名]
- (2) (1) で作成した中間ファイル「出力ファイル名]の改行制御文字をCR+LFからLFのみに変換します。 \$ tr -d ¥r' < [出力ファイル名] > [変換後ファイル名] (実際は"¥"記号はバックスラッシュになります)

#### 【補足説明】

CR:キャリッジリターン(16進数の"0d") LF: ラインフィード (16進数の" 0a")

#### 重要◆拡張漢字を患者氏名に含む場合

患者氏名に拡張漢字を含むデータで移行をおこなう場合は、データベースのエンコーディングがUTF-8で ある必要があります。移行前にデータベースのエンコーディングを確認してください。 また、データファイルの文字コードをEUC-JISX0213にする必要があります。

(1) データファイル (CSVファイル) の文字コードをEUC-JISX0213に変換します。 データファイルがShift-JISの拡張(CP932)である場合 \$ iconv –fCP932 –tEUC-JISX0213 [CSV ファイル名] > [出力ファイル名]

データファイルがUnicode (UTF-8)である場合 \$ iconv –fUTF-8 –tEUC-JISX0213 [CSV ファイル名] > [出力ファイル名]

(2) (1) で作成した中間ファイル [出力ファイル名]の改行制御文字をCR+LFからLFのみに変換します。 \$ tr -d '\\*' < [出力ファイル名] > [変換後ファイル名] (実際は"¥"記号はバックスラッシュになります)

【注意】

iconvコマンドでエラーとなった場合は、使用できない文字が含まれている可能性があります。 別文字に置き換えて移行をおこなってください。

## <span id="page-12-0"></span>7. データ移行プログラムについて

## <span id="page-12-1"></span>7.1 データ移行プログラムの種類

データ移行プログラムは移行する情報の種類毎にあります。

| プログラム名称                | プログラムID                | 言語           |
|------------------------|------------------------|--------------|
|                        |                        |              |
| 患者診療科履歴情報移行プログラム       | <b>ORCVTSRYKARRK</b>   | COBOL        |
| 患者病名情報移行プログラム          | ORCVTPTBYOMEI          | COBOL        |
| 患者情報移行プログラム            | <b>ORCVTPTINF</b>      | COBOL        |
| 患者保険情報(主保険)移行チェックプログラム | <b>ORCVTPTHKNINF</b>   | COBOL        |
| 患者保険情報(主保険)移行プログラム     | ORCVTPTHKNINFO2        | <b>COBOL</b> |
| 患者公費情報移行チェックプログラム      | <b>ORCVTPTKOHINF</b>   | OBO          |
| 患者公費情報移行プログラム          | ORCVTPTKOHINFO2        | COBOL        |
| 患者労災保険情報移行プログラム        | ORCVTPTRSINF           | COBOL        |
| 患者保険組合せ設定メインプログラム      | <b>ORCVTHKNCOMBI</b>   | COBOL        |
| 自院病名情報移行プログラム          | <b>ORCVTUSERBYOMEI</b> | <b>COBOL</b> |
| 入力コード情報半角→全角変換プログラム    | orcyt_euc.rb           | Ruby         |
| 入カコード情報移行プログラム         | ORCVT INPUTCD          | <b>COBOL</b> |
| 実行スクリプトファイル            | orcvt_exec.sh          |              |

- <span id="page-12-2"></span>7.2 データ移行プログラムの格納先
	- データ移行プログラムの格納先はバージョンとプログラムの種類によって異なります。

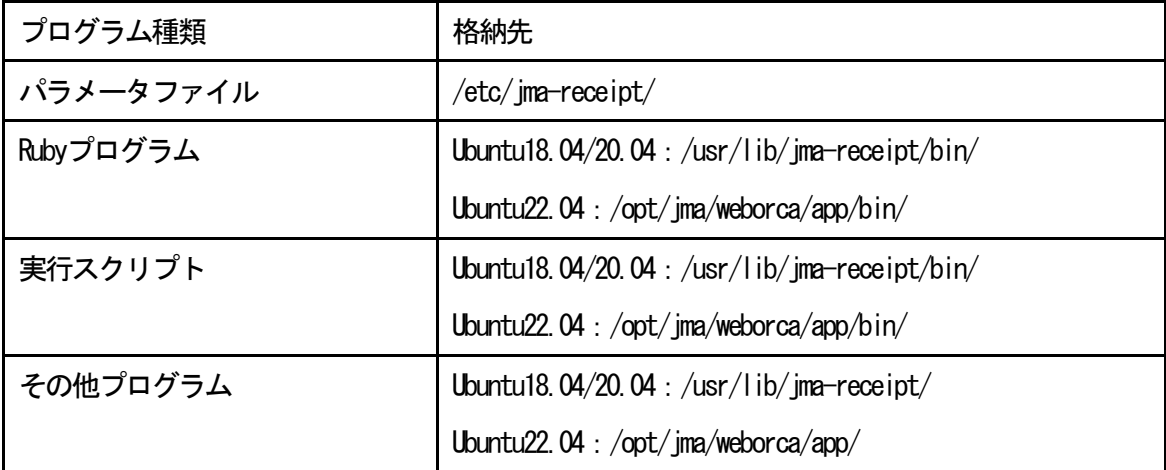

### 【注意事項】

データファイル(CSVファイル)は、/var/tmp/に格納してください。

- <span id="page-14-0"></span>8. データ移行作業について
- <span id="page-14-1"></span>8.1 データ移行パラメータファイルの設定

データ移行プログラムを実行する前にパラメータファイル("ORCADC.PARA")を設定する必要がありま す。

【主な設定項目】

- (1)入力データファイル名、エラー内容出力ファイル名等
- (2) システム構成(患者番号構成や桁数など)
- (3)適用開始日(保険や公費の適用開始日を設定します)
- (4)地方公費設定(保険番号マスタに登録した地方公費を設定します)

なお、設定方法はテキストエディタでパラメータファイル(/etc/jma-receipt/ORCADC.PARA)を開き処 理環境に合わせて編集します。

## <span id="page-15-0"></span>8.1.1 入力データファイル名、エラー内容出力ファイル名等の設定

#### (1) 医療機関番号の設定

医療機関番号指定は@HN:01で固定です。

(2)移行データレイアウトの設定

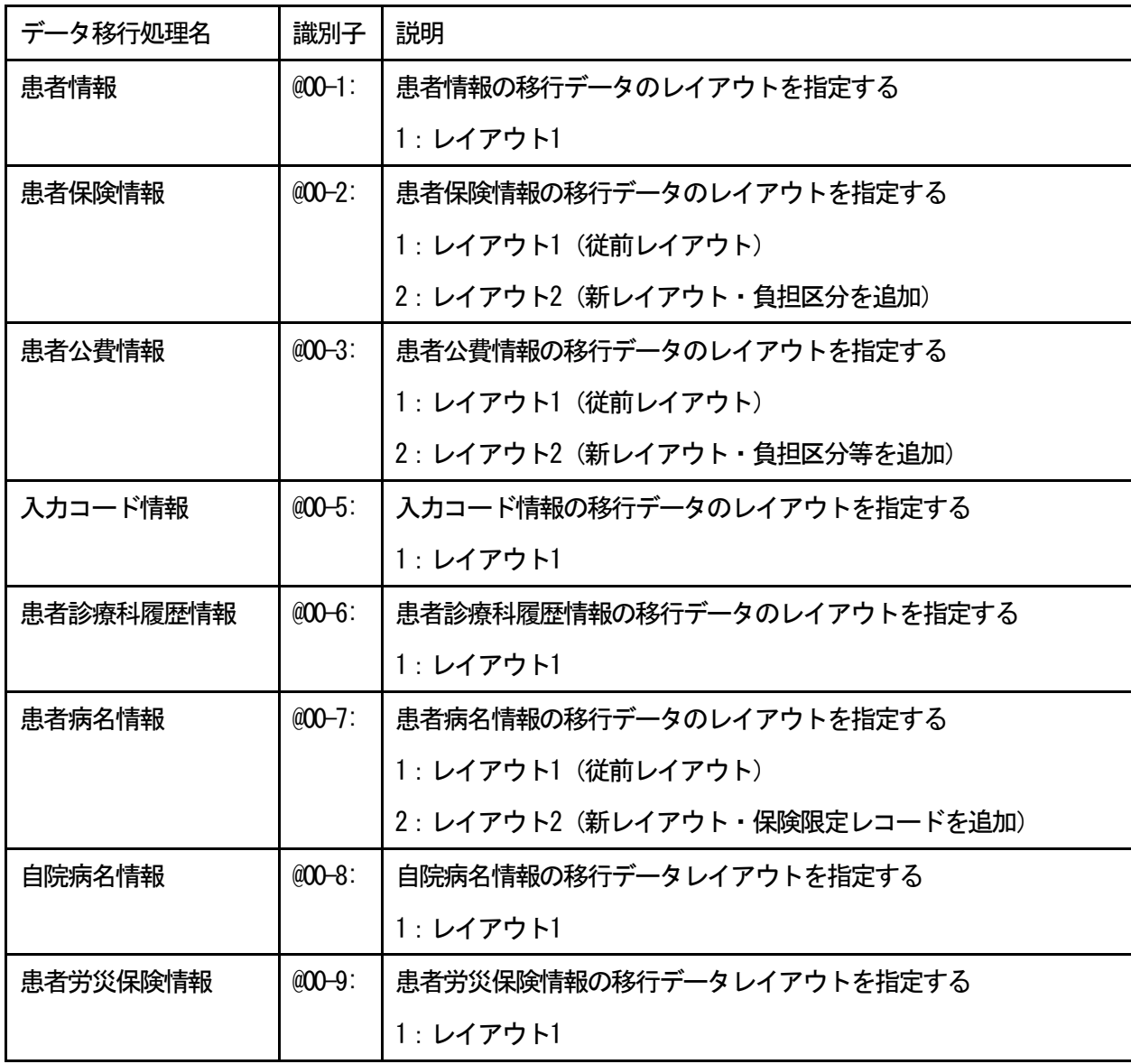

(3) 移行データファイルの設定

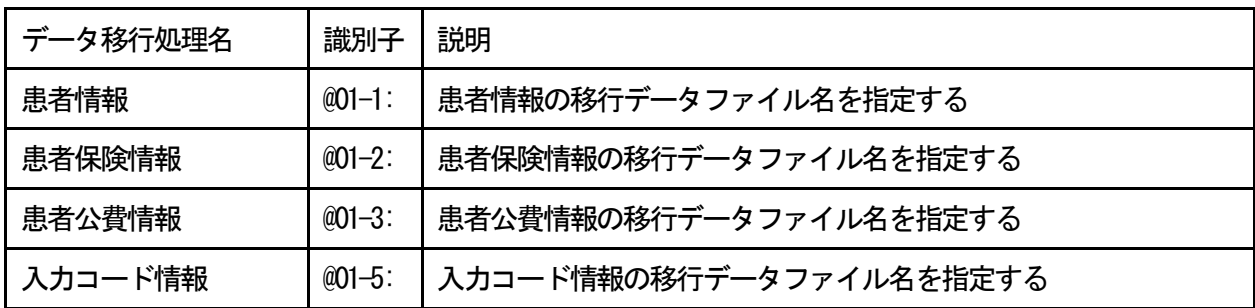

13

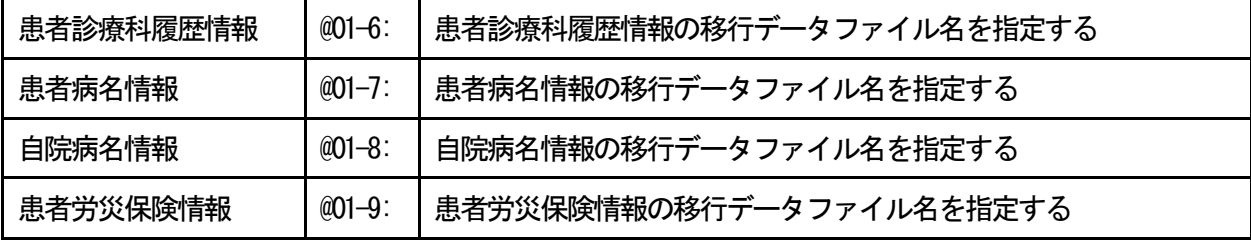

## (4)エラー内容出力ファイル名の設定

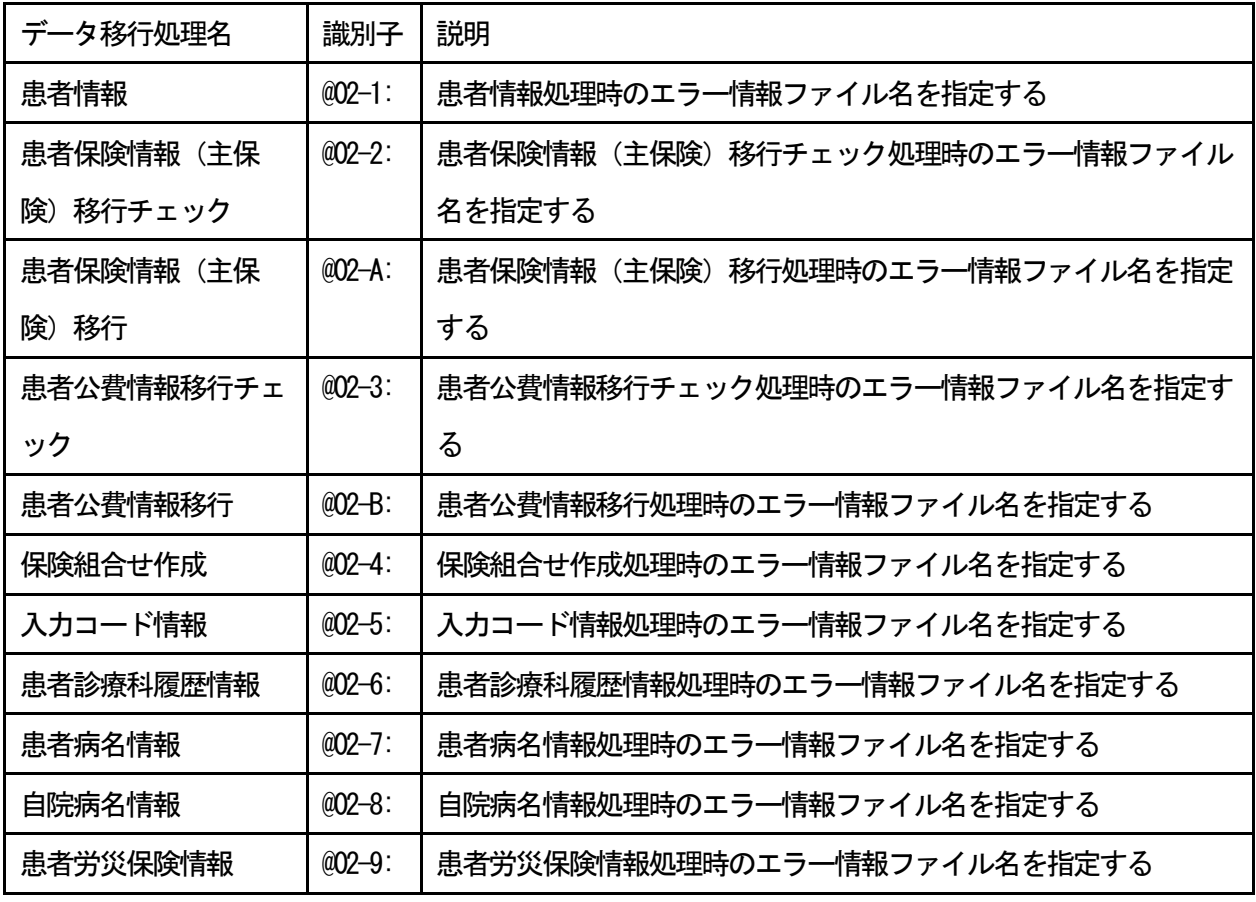

<span id="page-17-0"></span>8.1.2 システム構成の設定

(1)基本設定

システム管理マスタの患者番号構成管理情報(管理コード:1009)の中の「連番号」と「患者ID」 を初期化します。

なお、「連番号」とは、患者番号の最大値を保持していて、患者番号を自動発生させる場合にインク リメントして使用しています。

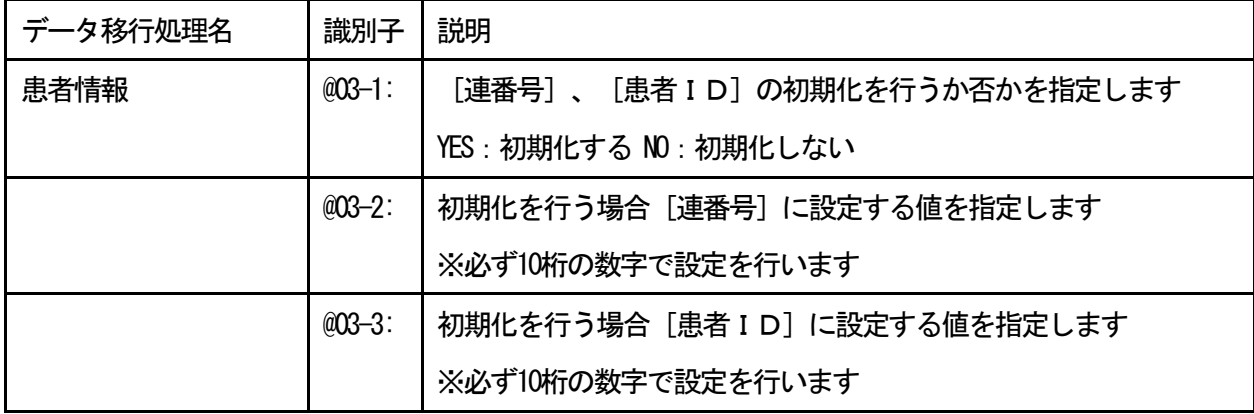

(2)連番号設定

患者情報のデータ移行処理の最後にシステム管理マスタの患者番号構成管理情報の「連番号」に設定 する値を指定します。

患者番号を自動発生させる場合にここで設定した値+1の連番号を発生します。

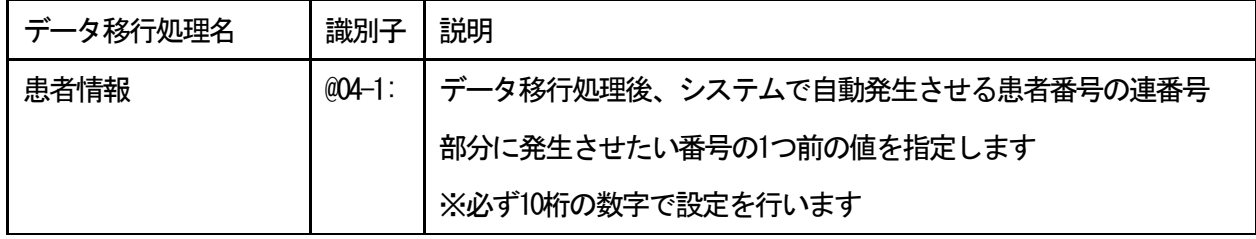

(3)連番号設定

患者番号の構成により最大値を指定します。

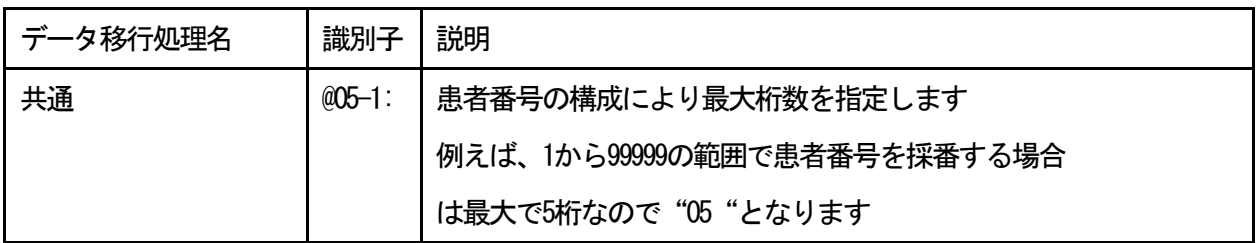

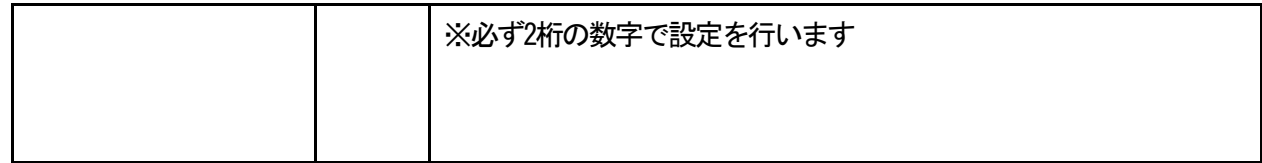

## <span id="page-18-0"></span>8.1.3 適用開始日の設定

患者保険・患者公費情報の移行データファイルに適用開始日の設定がない場合にはこちらで設定した適用 開始日が採用されて登録されます。

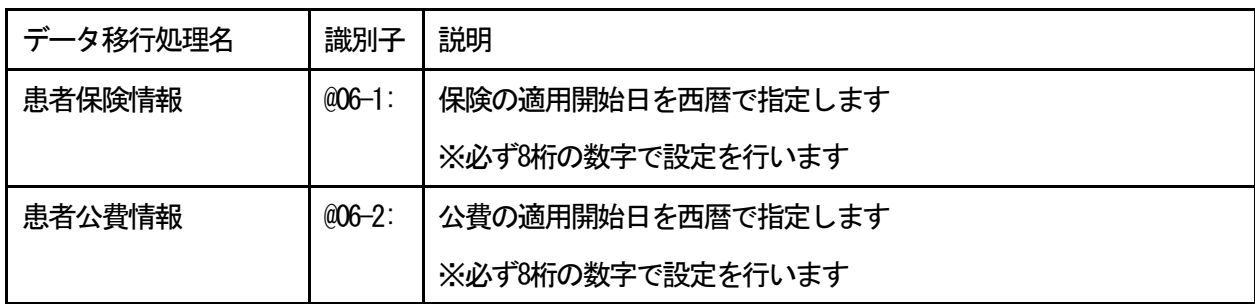

#### <span id="page-19-0"></span>8.1.4 地方公費の設定

患者公費情報の移行データで地方公費の法別番号と保険番号マスタに登録した保険番号との対応を指定し ます。

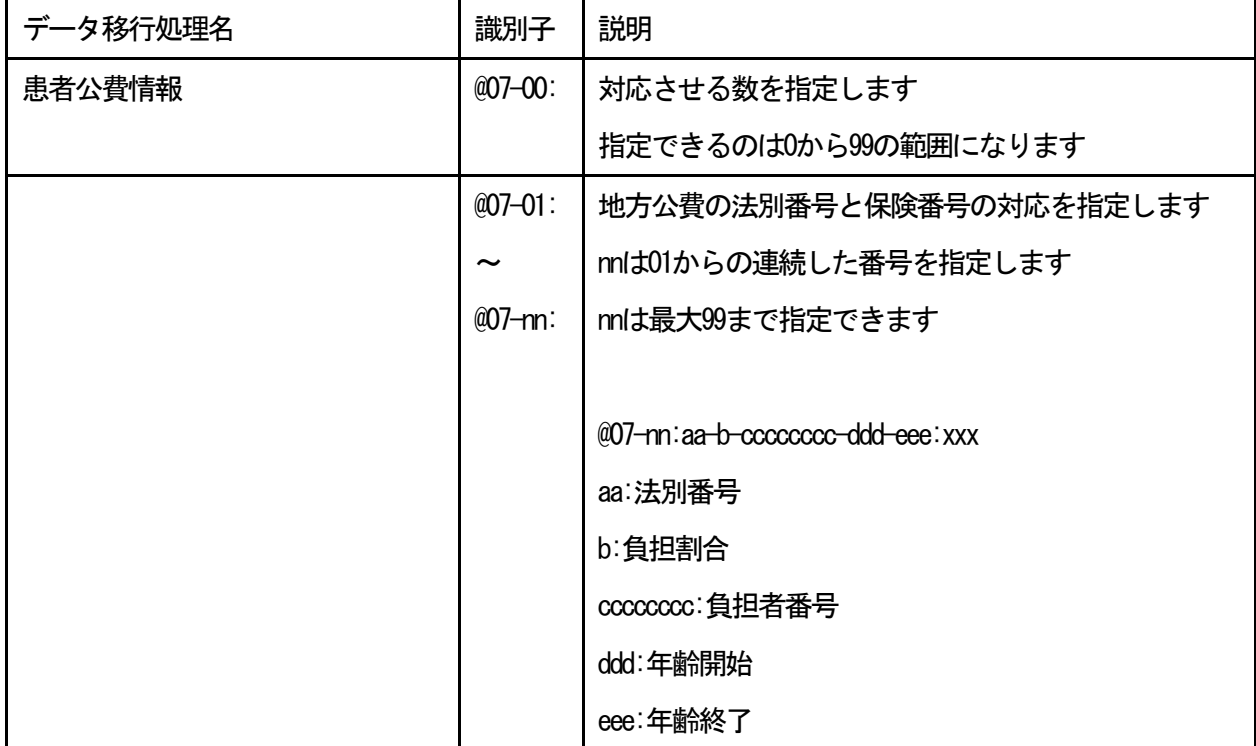

設定例

(1)90という法別番号に対し190という保険番号を対応させる場合は

@07-01:90-0-00000000-000-999:190

と指定します

この場合90が移行データの法別番号、190が保険番号マスタに登録した保険番号に該当します。

- (2) 老人医療費(41老人)など負担割合に合わせて保険番号を決定する場合は
	- (例)マル老1割:141

マル老2割:241

@07-nn:41-0-00000000-000-999:141 @07-nn:41-1-00000000-000-999:141 @07-nn:41-2-00000000-000-999:241 と指定します

移行データの法別番号(地方公費)が"41"の場合で、移行データの負担区分が"0"また は、"1"の場合は保険番号を141、負担区分が"2"の場合は保険番号を241と決定します ※負担区分は新レイアウトの場合のみ有効です (@00-3:2) ※負担者番号、適用年齢期間は条件として必要なければ初期値を設定します

(3) 乳幼児医療(71)など適用年齢に合わせて保険番号を決定する場合は

(例)マル乳(0歳児):171

マル幼(1・2歳児):271 @07-nn:71-0-00000000-000-000:171 @07-nn:71-0-00000000-001-002:271 と指定します

移行データの法別番号(地方公費)が"71"の場合で、患者情報の誕生日と移行データの適 用開始日から適用開始日時点の年齢を求め、年齢が"0"の場合は保険番号を171、"1"また は"2"の場合は保険番号を271と決定します

※患者情報が処理する前にコンバートされていることが前提となります

(4)障害者医療(81)など実施主体となる市区町村に合わせて保険番号を決定する場合は

(例)A市(48810010):181

B町 (48812010): 281

C村 (48813010): 381

@07-nn:81-0-00000000-000-999:181

@07-nn:81-0-48810010-000-999:181

@07-nn:81-0-48812010-000-999:281

@07-nn:81-0-48813010-000-999:381

と指定します

移行データの法別番号(地方公費)が "81"の場合で、移行データの負担者番号が "48810010"、または"なし(空白)"の場合は保険番号を181、"48812010"の場合は保険 番号を281、"48813010"の場合は保険番号を381と決定します

移行データの保険番号(公費番号)に設定

上記のようにパラメータを設定しても該当する保険番号が決定できない場合は、移行データ の保険番号(公費番号)に該当する保険番号を設定します。

データ移行プログラムでは、移行データの保険番号(公費番号)が設定されていた場合は、 パラメータの条件からの保険番号決定をせずに、移行データの保険番号(公費番号)を使用 して処理を行います。

<span id="page-21-0"></span>8.1.5 転帰の設定

患者病名情報の移行データの転帰区分と「日医標準レセプトソフト」の転帰区分との対応を指定します。

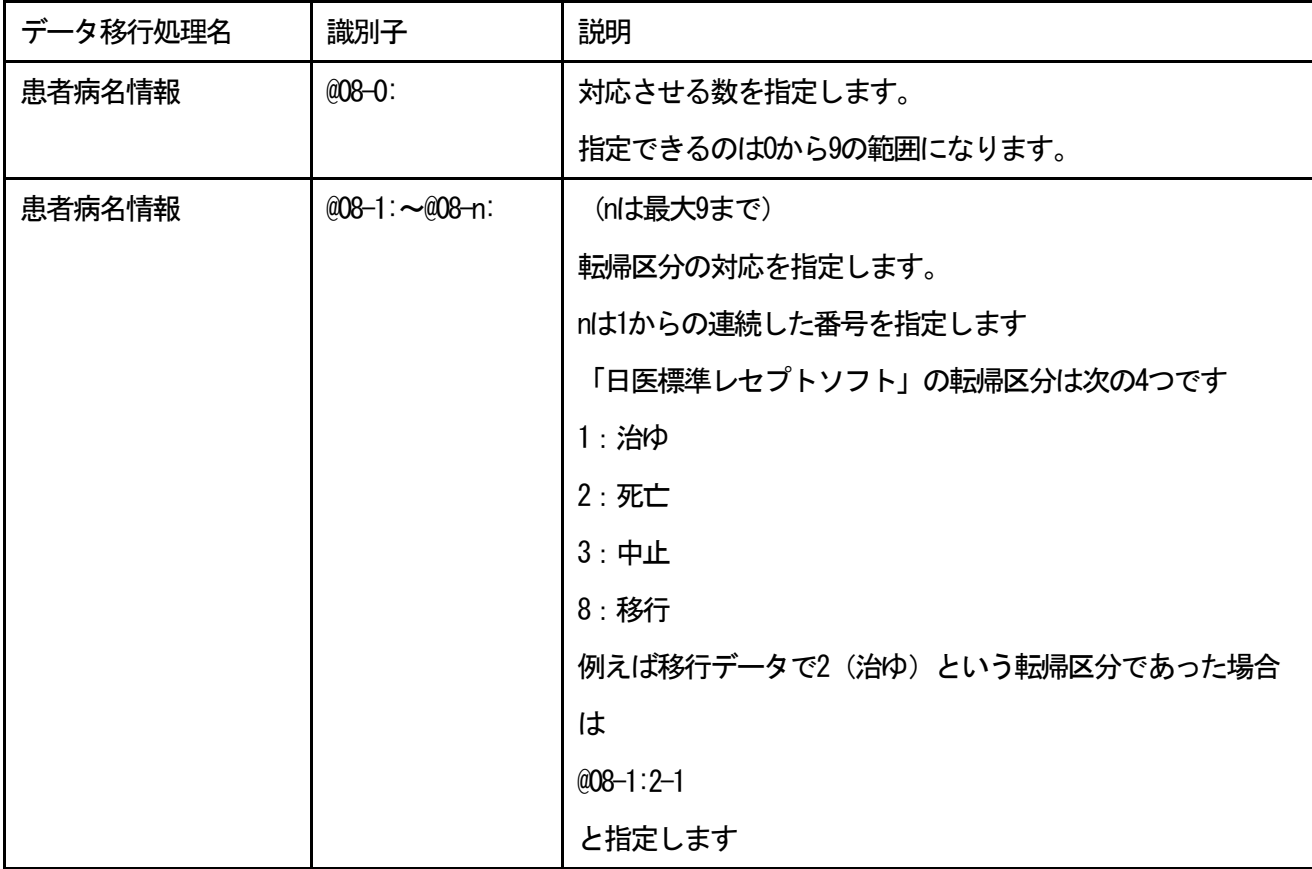

<span id="page-22-0"></span>8.1.6 コミット発行件数の設定

| データ移行処理名  | 識別子        | 説明                         |
|-----------|------------|----------------------------|
| 患者情報      | $@09 - 1:$ | 患者情報処理時のコミット発行件数を指定する      |
| 患者保険情報    | $@09 - 2:$ | 患者保険情報処理時のコミット発行件数を指定する    |
| 患者公費情報    | $@09-3:$   | 患者公費情報処理時のコミット発行件数を指定する    |
| 保険組合せ作成   | $@09 - 4:$ | 保険組合せ作成処理時のコミット発行件数を指定する   |
| 入カコード情報   | $@09 - 5:$ | 入力コード情報処理時のコミット発行件数を指定する   |
| 患者診療科履歴情報 | $@09 - 6:$ | 患者診療科履歴情報処理時のコミット発行件数を指定する |
| 患者病名情報    | $@09 - 7:$ | 患者病名情報処理時のコミット発行件数を指定する    |
| 自院病名情報    | $@09 - 8:$ | 自院病名情報処理時のコミット発行件数を指定する    |
| 患者労災保険情報  | $@09 - 9:$ | 患者労災保険情報処理時のコミット発行件数を指定する  |

※この設定値を0あるいは入力件数より大きい値にすると、処理の最後に1回コミットすることとなり処理 にかかる時間も増大します。適当な値を設定することを推奨します。

## <span id="page-23-0"></span>8.1.7 処理中止エラー件数の設定

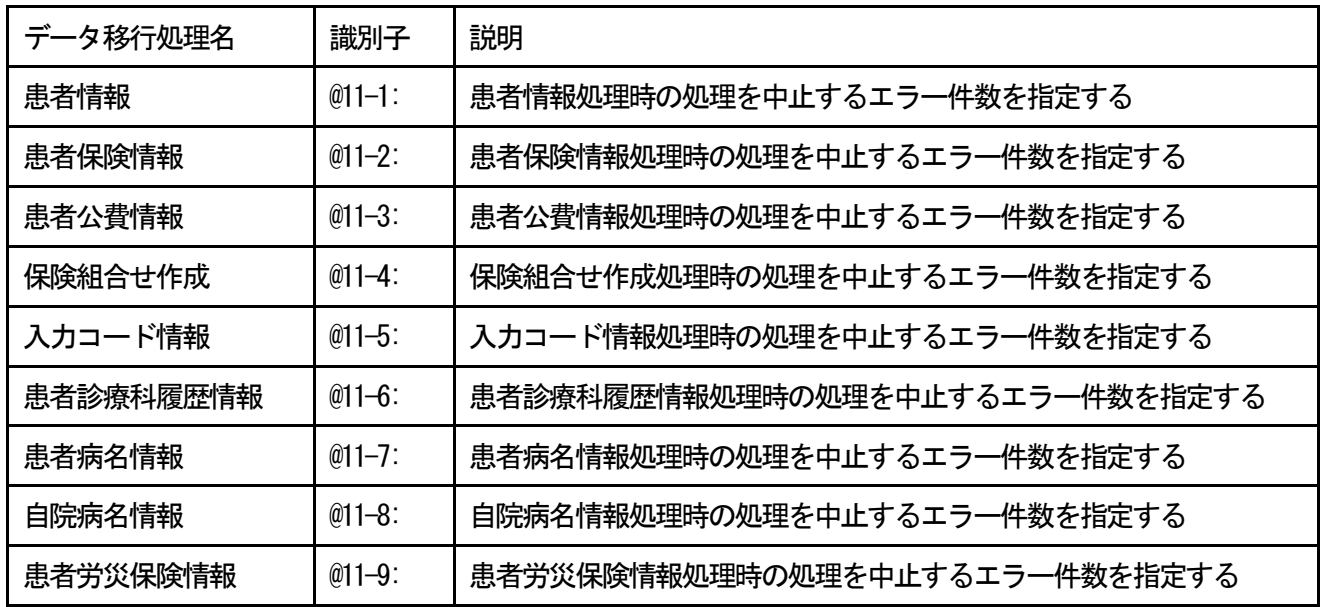

※この設定値を0にすると、エラーが多大に発生しても処理を中止することはありません。

<span id="page-23-1"></span>8.1.8 ISAMファイルの設定

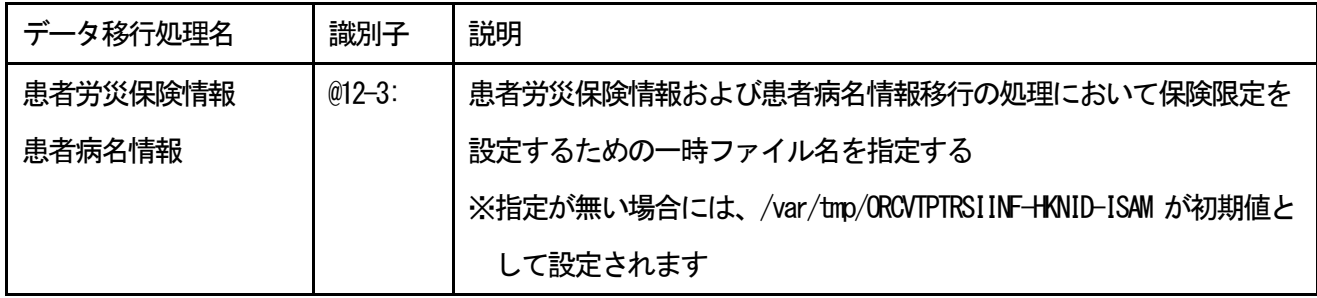

## <span id="page-24-0"></span>8.2 データ移行プログラムの実行

| 処理順番 | プログラム名称             | プログラムID                |
|------|---------------------|------------------------|
| 処理1  | 患者情報移行プログラム         | <b>ORCVTPTINF</b>      |
| 処理2  | 患者保険情報移行チェックプログラム   | <b>ORCVTPTHKNINF</b>   |
| 処理3  | 患者保険情報移行プログラム       | ORCVTPTHKNINFO2        |
| 処理4  | 患者公費情報移行チェックプログラム   | ORCVTPTKOHINF          |
| 処理5  | 患者公費情報移行プログラム       | ORCVTPTKOHINFO2        |
| 処理6  | 患者労災保険情報移行プログラム     | ORCVIPTRSINF           |
| 処理7  | 患者保険組合せ設定プログラム      | <b>ORCVTHKNCOMBI</b>   |
| 処理8  | 入力コード情報半角→全角変換プログラム | orcyt_euc.rb           |
| 処理9  | 入力コード情報移行プログラム (標準) | ORCVT INPUTCD          |
| 処理10 | 患者診療科履歴情報移行プログラム    | <b>ORCVTSRYKARRK</b>   |
| 処理11 | 患者病名情報移行プログラム       | <b>ORCVTPTBYOMEI</b>   |
| 処理12 | 自院病名情報移行プログラム       | <b>ORCVTUSERBYOMEI</b> |

実行するプログラムの名称と処理順番は下記表の通りとなります。

(1)処理1~処理7のプログラムを下記手順で実行します。

Ubuntu18.04/20.04

\$ sudo -u orca /usr/lib/jma-receipt/bin/orcvt\_exec.sh ORCVTPTINF /etc/jma-receipt/ORCADC.PARA Ubuntu22.04

\$ sudo -u orca /opt/jma/weborca/app/bin/orcvt\_exec.sh ORCVTPTINF /etc/jma-receipt/ORCADC.PARA ※終了後には8.1.1の (4) で設定したエラーファイルを確認して下さい。

(2)必要に応じ、処理9~12までを同様の手順で実行します。

※ Ubuntu22.04では移行処理プログラム実行後の処理結果件数を下記ログに記録しております

/opt/jma/weborca/log/jma-receipt-weborca.log

以上でデータ移行プログラムの実行は終了です。

### <span id="page-25-0"></span>9. 処理結果の確認

#### <span id="page-25-1"></span>9.1 エラー内容出力ファイルの構成

エラー内容出力ファイルは、テキストデータで次の構成となる。

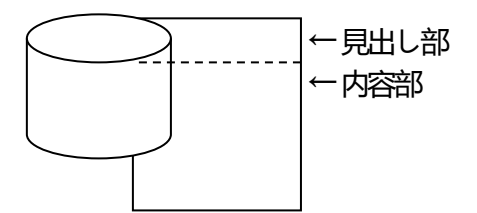

#### <span id="page-25-2"></span>(1) 見出し部

- ・先頭行に処理プログラム名と処理年月日を記録する。
	- (例)患者情報移行処理の場合

【PGID:ORCVTPTINF.CBL】yyyy.mm.dd

・次行からエラー番号に対するエラー内容を記録する。

(例) 患者保険情報 (主保険) 移行処理の場合 LINENO ERR [1] 必須未入力 [2] 項目桁数不正 [3] 誤入力 [5]患者番号取得失敗 [6]患者情報取得失敗 [7]患者番号更新失敗 [8]患者保険 出力失敗 MSG [9] 労災患者スキップ

- <span id="page-25-3"></span>(2) 内容部
	- ・LINENOは、単純なシーケンス番号を記録する。

----------------------

・ERRは、その行の内容がエラー情報であることを示す。

MSGは、その行の内容がプログラムにより特別な処理をされたことを示す。

・[n]項目名:項目データは、以下の内容を表す。

[n] は、そのプログラムの見出し部に記録されたエラー番号を示す。

項目名は、移行データのレイアウトにある項目名を示す。

項目データは、移行データの項目名に対するデータを記録する。

#### <span id="page-26-1"></span><span id="page-26-0"></span>9.2 エラー内容

- (1)患者情報移行処理
	- ・[1]必須未入力 必須扱いの項目であるがデータがない。
	- [2] 項目桁数不正 項目のデータ長が固定であるが一致していない。
	- ・[3] 誤入力 項目のデータが範囲外である。
	- ・[5]患者ID取得失敗 システムが患者毎に付番する患者IDを取得する際にエラーが発生した。
	- [6] 患者番号出力失敗 患者番号変換テーブル(TBL\_PTNUM)へ出力する際にエラーが発生した。
	- ・[7]患者情報出力失敗 患者情報テーブル(TBL\_PTINF)へ出力する際にエラーが発生した。
- <span id="page-26-2"></span>(2)患者保険情報(主保険)移行チェック処理
	- ・[1]必須未入力 必須扱いの項目であるがデータがない。
	- [2] 項目桁数不正 項目のデータ長が固定であるが一致していない。
	- ・[3] 誤入力 項目のデータが範囲外である。
	- [5] 患者番号取得失敗 患者番号変換テーブル(TBL PTNUM)から読み込みの際にエラーが発生した。
	- [9] 労災保険スキップ 労災保険の情報は、このデータ移行処理で対応できないためスキップする。
- <span id="page-26-3"></span>(3)患者保険情報(主保険)移行処理
	- ・[1]患者情報取得失敗
		- 患者情報(患者番号変換、患者情報テーブル)が存在しない。
	- ・[2]保険期間重複

同一保険の有効期間が重複している。

・[3]保険番号なし

保険番号マスタテーブル (TBL\_HKNNM) に該当するマスタが存在しない。

・[4]患者保険登録済

患者番号変換テーブル(TBL\_PTNUM)の保険 ID が 0 でない(登録済み)。

・[5]補助区分エラー

補助区分が設定されていない、もしくは不正な区分が設定されている。

・[6]開始日>後期高齢年齢

保険開始日が後期高齢者となる日より前である。

・[7] 患者番号更新失敗

患者番号変換テーブル(TBL\_PTNUM)を更新する際にエラーが発生した。

- ・[8]患者保険出力失敗 患者保険情報テーブル(TBL\_PTHKNINF)へ出力する際にエラーが発生した。
	-
- <span id="page-27-0"></span>(4)患者公費情報移行チェック処理
	- ・[1]必須未入力 必須扱いの項目であるがデータがない。
	- ・[2] 項目桁数不正 項目のデータ長が固定であるが一致していない。
	- ・[3]誤入力 項目のデータが範囲外である。
	- ・[4]地方公費不正 該当する保険番号が見つからない。
	- [5] 患者番号取得失敗 患者番号変換テーブル(TBL\_PTNUM)から読み込みの際にエラーが発生した。
	- ・[6]患者情報取得失敗 患者情報テーブル (TBL\_PTINF) から読み込みの際にエラーが発生した。
- <span id="page-27-1"></span>(5)患者公費情報移行処理
	- ・[1]患者情報取得失敗

患者情報(患者番号変換、患者情報テーブル)が存在しない。

・[2]公費期間重複

25

同一公費の有効期間が重複している。

- ・[3]保険番号なし 保険番号マスタテーブル(TBL\_HKNNUM)に該当するマスタが存在しない。
- ・[4]患者公費登録済 患者番号変換テーブル(TBL\_PTNUM)の公費 ID が0でない(登録済み)。
- [7] 患者番号更新失敗 患者番号変換テーブル(TBL PTNUM)を更新する際にエラーが発生した。
- ・[8]患者公費出力失敗 患者公費情報テーブル(TBL\_PTKOHINF)へ出力する際にエラーが発生した。
- <span id="page-28-0"></span>(6)患者労災保険情報移行処理
	- ・[1]必須未入力 必須扱いの項目であるがデータがない。
	- [2] 項目桁数不正 項目のデータ長が固定であるが一致していない。
	- [3] 誤入力 項目のデータが範囲外である。
	- [4] 患者番号取得失敗 患者番号変換テーブル(TBL PTNUM)から読み込みの際にエラーが発生した。
	- ・[5]保険番号不一致 保険番号マスタテーブル(TBL\_HKNUM)に該当するマスタが存在しない。
	- ・[6]患者労災出力失敗 患者労災保険情報テーブル(TBL\_PTRSIINF)へ出力する際にエラーが発生した。
	- ・[7]患者保険出力失敗 患者保険情報テーブル(TBL\_PTHKNINF)へ出力する際にエラーが発生した。
	- ・[9]公務災害開始誤 公務災害の内容で開始日が2008年3月31日以前である。
- <span id="page-28-1"></span>(7)患者保険組合せ設定処理
	- [1] 保険番号取得失敗 保険番号テーブル (TBL HKNNM) に該当する保険番号が登録されていない。
	- ・[2]保険情報不正公費

26

保険情報に公費情報が含まれている。

- ・[3]公費情報不正保険 公費情報に保険情報が含まれている。
- ・[4]補助区分不整合 前期高齢者ではないが前期高齢者の補助区分が登録されている。
- ・[5]処理件数オーバー 保険または公費の情報が100以上存在するため、保険組合せ作成のサブプログラム内でエラーが 発生した。
- ・[6]患者保険更新失敗 患者保険情報テーブル(TBL PTHKNINF)を更新する際にエラーが発生した。
- ・[7]患者公費更新失敗 患者公費情報テーブル(TBL\_PTKOHINF)を更新する際にエラーが発生した。
- ・[8]保険組合せ出力失敗 保険組合せテーブル(TBL\_HKNCOMBI)へ出力する際にエラーが発生した。
- ・[A]保険期間変更追加 保険番号マスタの期間に合わせて保険の期間を区切りました。
- ・[B]保険開始期間変更 保険の適用期間の開始日を保険番号マスタの適応開始日としました。
- ・[C]公費期間変更追加 保険番号マスタの期間に合わせて公費の期間を区切りました。
- ・[D]公費開始期間変更 公費の適用期間の開始日を保険番号マスタの適応開始日としました。
- <span id="page-29-0"></span>(8)入力コード情報移行処理
	- ・[1]必須未入力 必須扱いの項目であるがデータがない。
	- ・[2] 項目桁数不正 項目のデータ長が固定であるが一致していない。
	- [3] 誤入力 項目のデータが範囲外である。
	- [4] CD件数オーバー 1つの診療行為コードに対して、入力コードが10以上登録されている。

- ・[5]点数情報取得失敗 点数テーブル(TBL TENSU)から読み込みの際にエラーが発生した。
- ・[6]入力CD出力失敗 入力コードテーブル(TBL\_INPUTCD)へ出力する際にエラーが発生した。
- ・[7]入力CD登録済み 入力コードが既に登録されている。
- ・[8]表示キー桁数不正 表示対象とする入力コードが10桁を超えている。
- <span id="page-30-0"></span>(9)患者診療科履歴情報移行処理
	- ・[1]必須未入力 必須扱いの項目であるがデータがない。
	- ・[2] 項目桁数不正 項目のデータ長が固定であるが一致していない。
	- [3] 誤入力 項目のデータが範囲外である。
	- [5] 診療日付未設定 診療日がありません。
	- [6] 患者番号取得失敗 患者番号変換テーブル(TBL\_PTNUM)から読み込みの際にエラーが発生した。
	- ・[7]算定履歴出力失敗 算定履歴テーブル (TBL\_SANTEI) へ出力する際にエラーが発生した。
	- ・[8]診療科履歴出力失敗 診療科履歴テーブル(TBL\_SRYKARRK)へ出力する際にエラーが発生した。

### <span id="page-30-1"></span>(10)患者病名情報移行処理

- ・[1]必須未入力
	- 必須扱いの項目であるがデータがない。
- [2] 項目桁数不正 項目のデータ長が固定であるが一致していない。
- [3] 誤入力

項目のデータが範囲外である。

28

・[4]病名適応期間重複

同一病名で適応期間が同一のものが複数ある。

- [5] 病名カナ変換失敗 半角カナが存在する。
- · [6] 病名CD変換失敗 病名より病名コードによる対応付けで単独使用ができない内容である。
- [7] 患者番号取得失敗 患者番号変換テーブル(TBL\_PTNUM)から読み込みの際にエラーが発生した。
- ・[8]患者病名出力失敗 患者病名テーブル (TBL\_PTBYOMEI)へ出力する際にエラーが発生した。
- <span id="page-31-0"></span>(11)自院病名情報移行処理
	- ・[1]必須未入力 必須扱いの項目であるがデータがない。
	- [2] 項目桁数不正 項目のデータ長が固定であるが一致していない。
	- [3] 誤入力 項目のデータが範囲外である。
	- ・[4]自院病名出力失敗 自院病名テーブル(TBL\_USERBYOMEI)へ出力する際にエラーが発生した。

<span id="page-32-0"></span>10. データ確認について

データ移行作業が終了しましたので、マシンを再起動して移行データが正常に登録されているか、「日医 標準レセプトソフト」を起動して確認を行って下さい。

以上で既存レセプトシステムから「日医標準レセプトソフト」へのデータ移行作業は終了です。